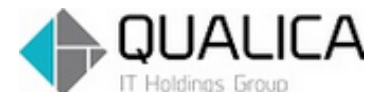

お客様 各位

平成 26 年 9 月 28 日 クオリカ株式会社 IT サービス事業本部 製造サービス事業部 製造サービス部

# AToMsQube バージョンアップのご案内

拝啓 皆様におかれましては、ますますご健勝のこととお慶び申し上げます。 日頃より、弊社製品をお引き立ていただき厚くお礼申し上げます。 9 月 28 日リリースについて、ご案内させていただきます。

### 【保守改善】

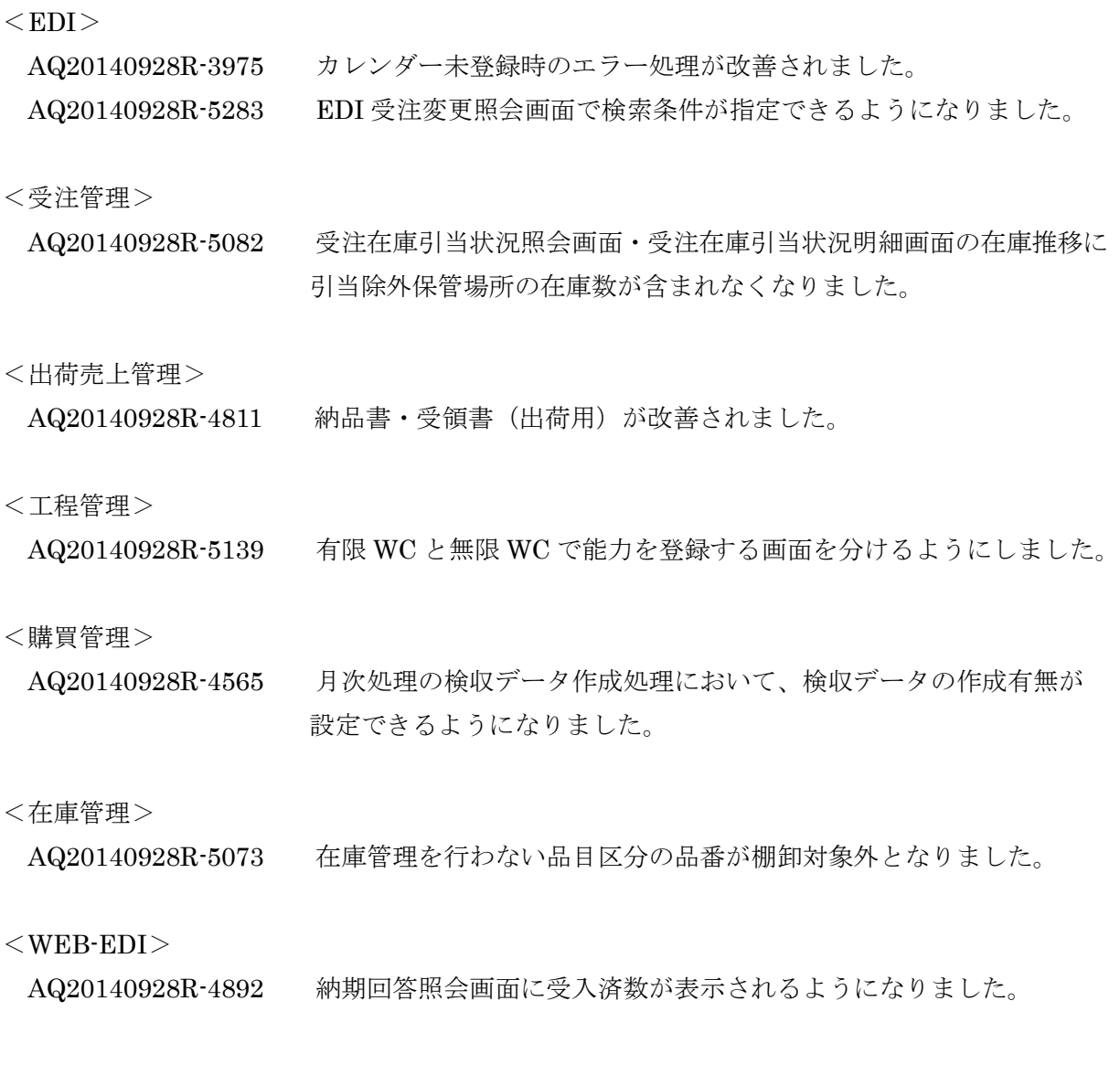

<マスタ管理>

AQ20140928R-5234 保管場所マスタの引当除外に変更する際のチェックが 強化されました。在庫が存在する場合、引当除外に設定ができません。

敬 具

 ${ <\color{blue} \rm EDI \color{black}}$ 

AQ20140928R-3975 カレンダー未登録時のエラー処理が改善されました。

カレンダーが未登録となる納期の EDI データが送られてきた場合、エラーメッセージが 出力されるようになりました。

カレンダーを登録後に再処理を行ってください。

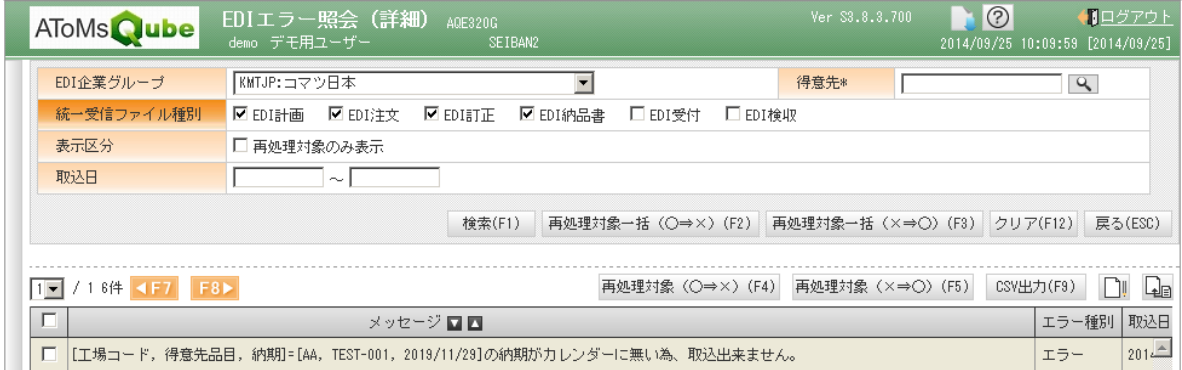

## AQ20140928R-5283 EDI 受注変更照会画面で検索条件が指定できるようになりました。 得意先、得意先品目、納期が指定できます。

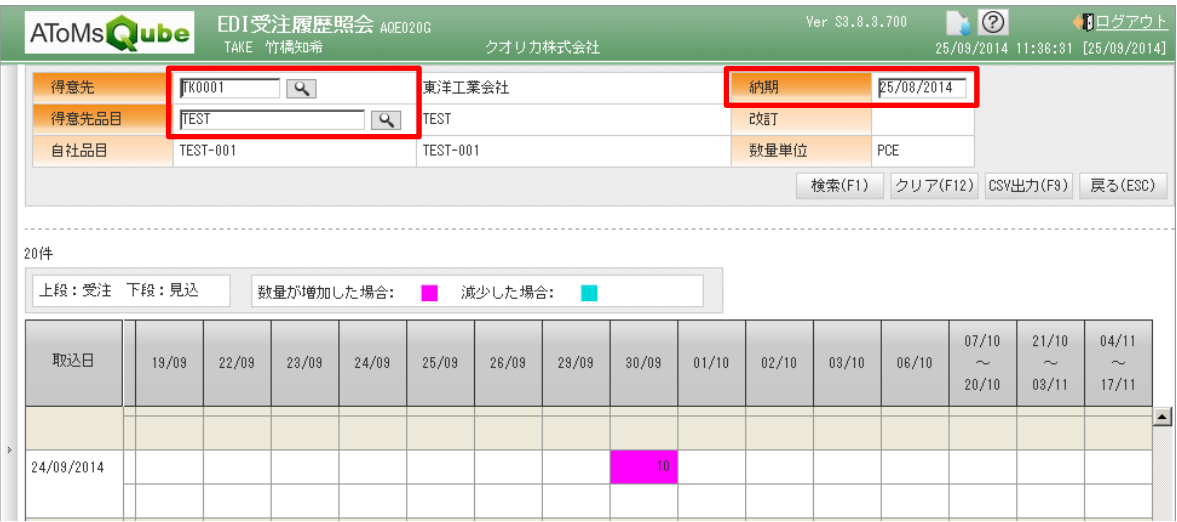

## <受注管理>

AQ20140928R-5082 受注在庫引当状況照会画面・受注在庫引当状況明細画面の在庫推移に 引当除外保管場所の在庫数が含まれなくなりました。

> (MRP と同様に在庫推移計算において、引当除外保管場所の在庫は、 対象外となりました。)

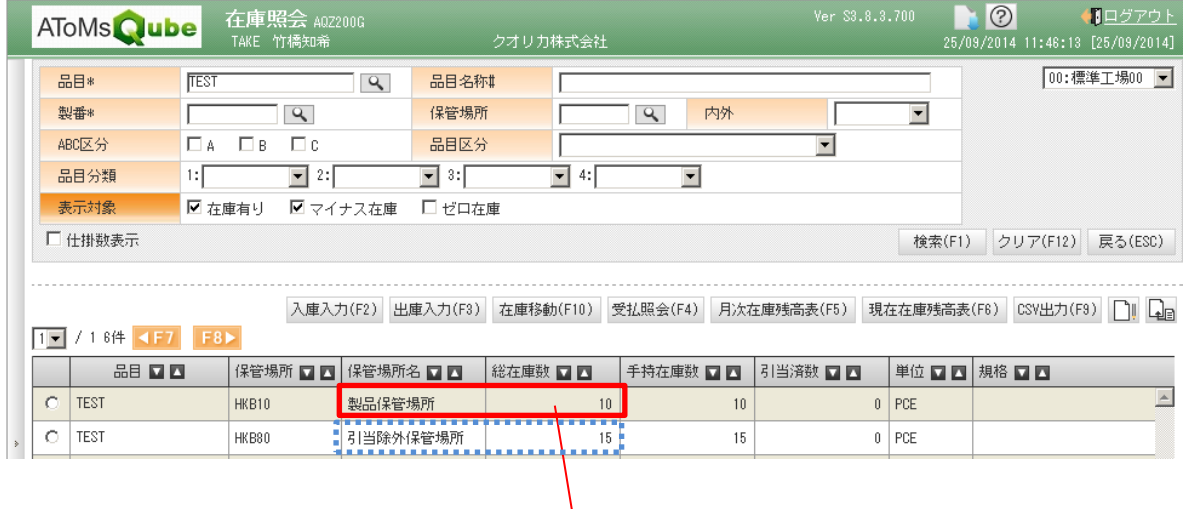

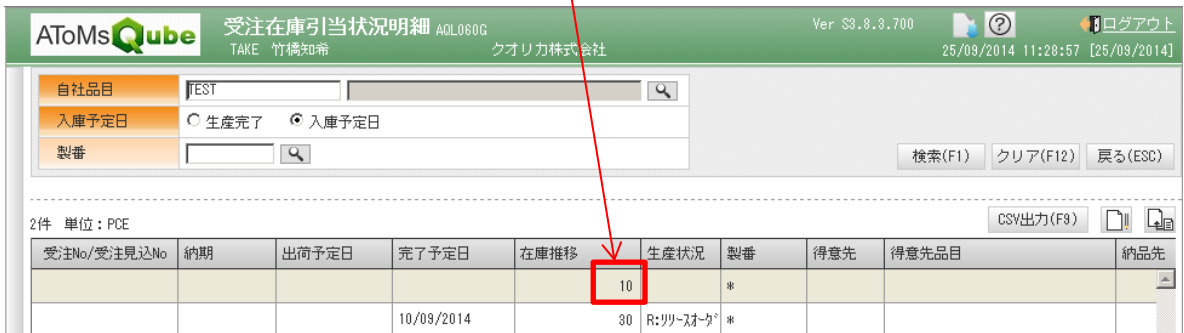

※引当対象保管場所の在庫数のみを考慮

<出荷売上管理>

AQ20140928R-4811 納品書・受領書(出荷用)が改善されました。

同一日で「出荷 ⇒ 出荷戻し ⇒ 出荷」の登録後、当日の納品書を発行する際、 出荷戻しの納品数が 0 の行も表示される現象が発生していましたが、今回のリリースにより 修正されました。

<工程管理>

AQ20140928R-5139 有限 WC と無限 WC で能力を登録する画面を分けるようにしました。

有限 WC を設定している場合:ワークセンター別能力一覧では、表示のみ(変更できません。) 日別(シフト別)の能力設定は、負荷調整画面で設定変更が できます。(山積み機能を使用する場合のみ)

無限 WC を設定している場合:従来通りワークセンター別能力一覧で設定変更できます。

※デフォルト能力値は、従来通りワークセンターマスタに能力設定します。

#### <購買管理>

AQ20140928R-4565 月次処理の検収データ作成処理において、検収データの作成有無が 設定できるようになりました。

> ※今回の対応で検収データを作成する運用に変更がありません。 ※運用変更したい場合は、弊社ヘルプデスクまでお問い合わせください。 (画面から作成する、または、月次処理で作成する 運用を変更)

パラメータ > 購買管理 > 購買・その他設定 にて設定が可能です。

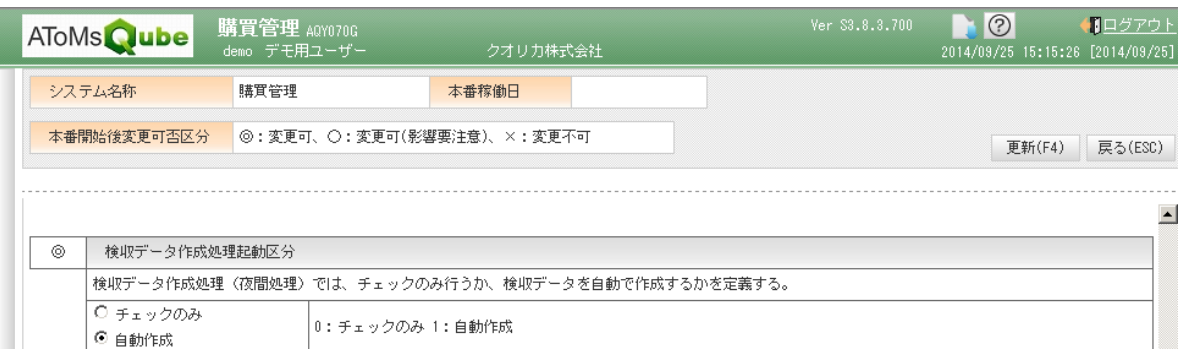

<在庫管理>

AQ20140928R-5073 在庫管理を行わない品目区分の品番が棚卸対象外となりました。

品目区分が「9:ファントム」、「A~E:英字品」の非在庫管理品は、棚卸指示書に発行されなく なりました。

棚卸指示対象にする場合、品目共通マスタの品目区分を変更する必要があります。

変更した場合は、MRP 実行による手配に影響がないかの確認をお願い致します。

## $<$ WEB-EDI $>$

AQ20140928R-4892 納期回答照会画面に受入済数が表示されるようになりました。

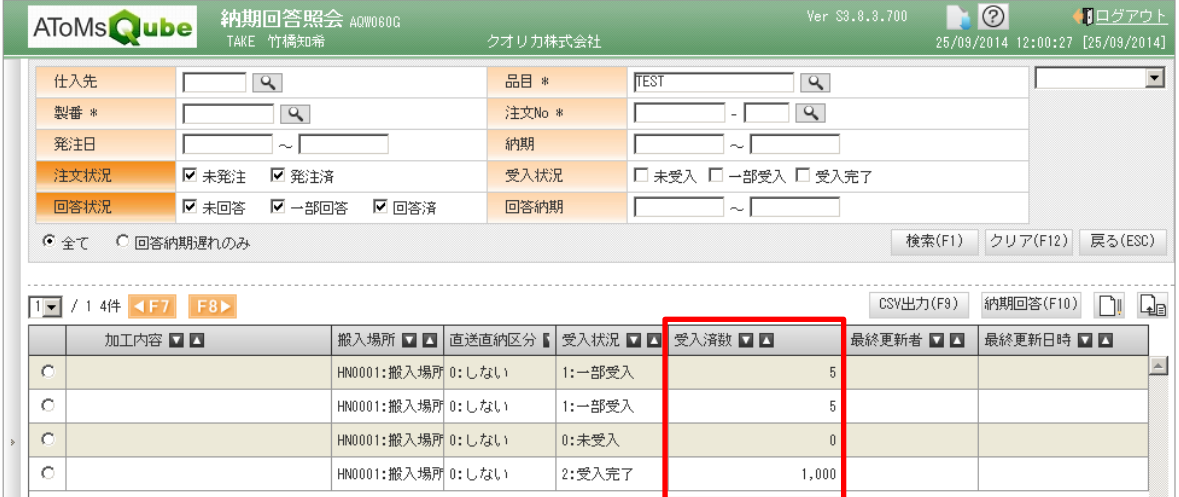

<マスタ管理>

AQ20140928R-5234 保管場所マスタの引当除外対象外に変更時のチェックが 強化されました。在庫が存在する場合、引当除外に設定ができません。

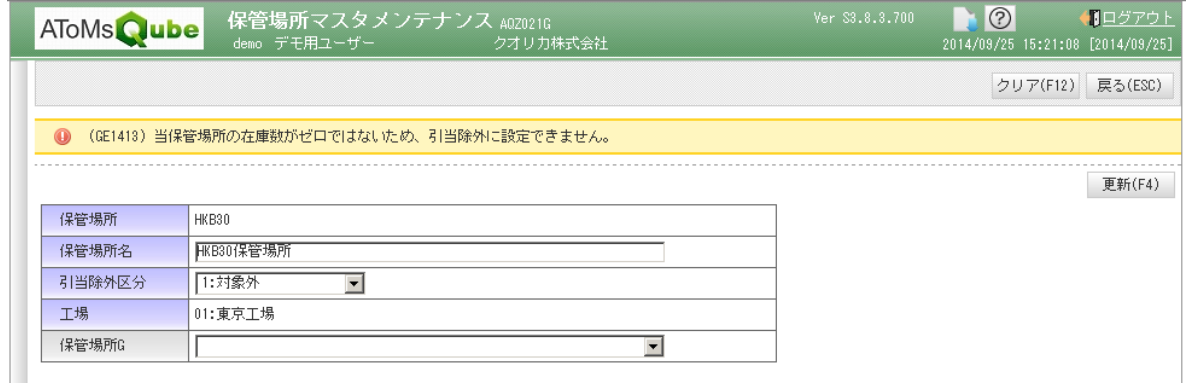

本件についてのお問合せ先

AToMsQube ヘルプデスク窓口

TEL 0285-26-5013(受付時間:平日 8:00~17:00)

クオリカ株式会社 IT サービス事業本部 製造サービス事業部 製造サービス部 〒160-0023

東京都新宿区西新宿 8-17-1 住友不動産新宿グランドタワー23F

TEL (代表) 03-5937-0740、(営業) 03-5937-0741

以上